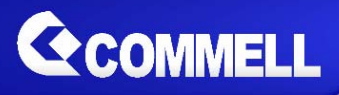

# LV-67P

# Mini-ITX Motherboard

# **User's Manual**

Edition 1.9 2022/06/08

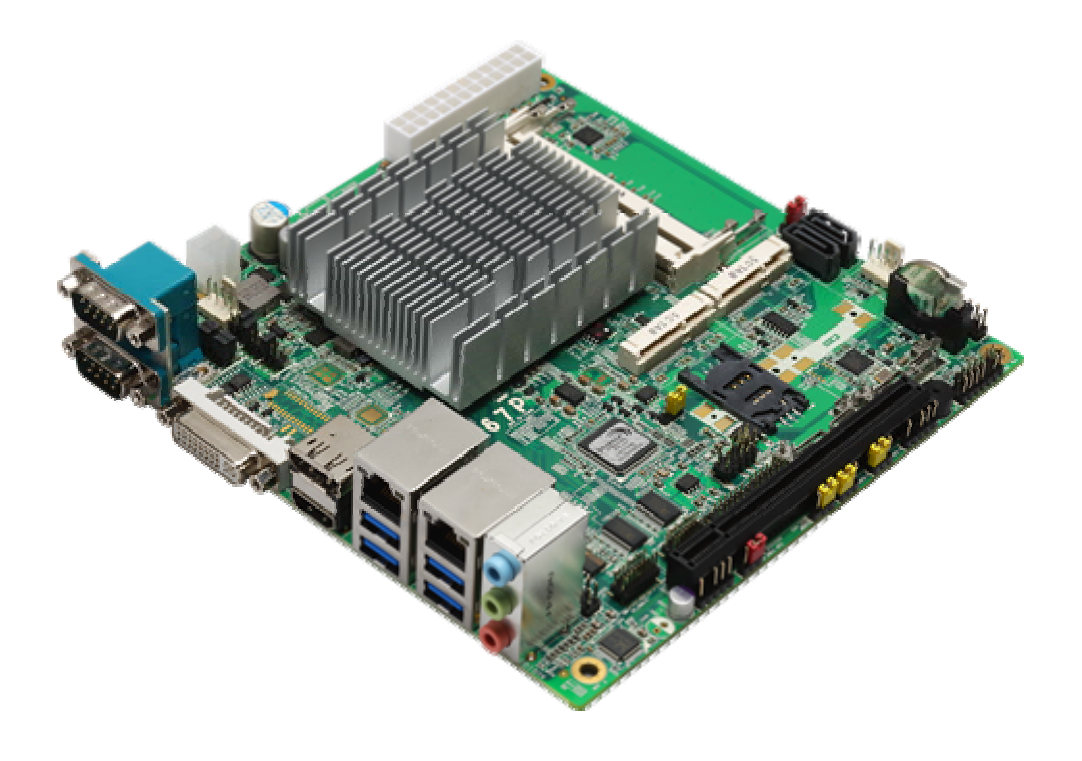

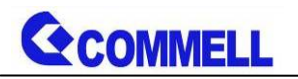

#### **Copyright**

Copyright 2022, all rights reserved. This document is copyrighted and all rights are reserved. The information in this document is subject to change without prior notice to make improvements to the products.

This document contains proprietary information and protected by copyright. No part of this document may be reproduced, copied, or translated in any form or any means without prior written permission of the manufacturer.

All trademarks and/or registered trademarks contains in this document are property of their respective owners.

#### **Disclaimer**

The company shall not be liable for any incidental or consequential damages resulting from the performance or use of this product.

The company does not issue a warranty of any kind, express or implied, including without limitation implied warranties of merchantability or fitness for a particular purpose.

The company has the right to revise the manual or include changes in the specifications of the product described within it at any time without notice and without obligation to notify any person of such revision or changes.

#### **Trademark**

All trademarks are the property of their respective holders.

Any questions please visit our website at http://www.commell.com.tw

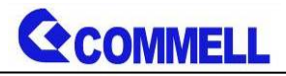

### Packing List:

**Please check the package content before you starting using the board.** 

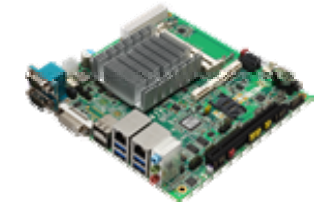

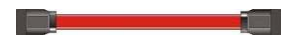

2 x SATA Cable (OALSATA3-L) / (1040529)

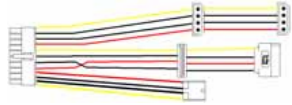

1 x Power Cable (OALATX-P3S2 / 1040058)

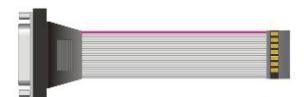

1 x VGA Cable (OALVGA-SNB-7) / (1040557) (LV-67PNT & LV-67PET ONLY)

# Optional:

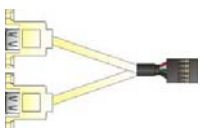

1 x USB2.0 cable  $\frac{1 \times 0.00221}{1 \times 0.0001}$  1 x Dual COM cable

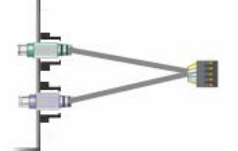

1 x PS/2 Keyboard & Mouse cable (OALPS2/KMB) / (1040610)

# Printed Matters:

Driver CD x 1 (Including User's Manual)

1 x LV-67P Motherboard (include Heat sink)

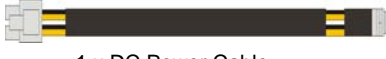

1 x DC Power Cable (OALDC-A) / (1040433)

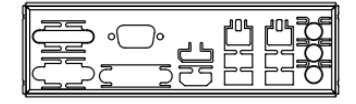

1 x I/O Shield (OPLATE-CDILAT) / (1270067) (OPLATE-CDILA) / (1270068) (OPLATE-CDILAT for LV-67PNT & LV-67PET)

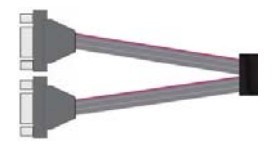

(OALES-BKU2NB) / (1040090)

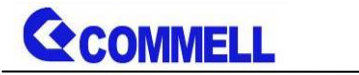

# **Index**

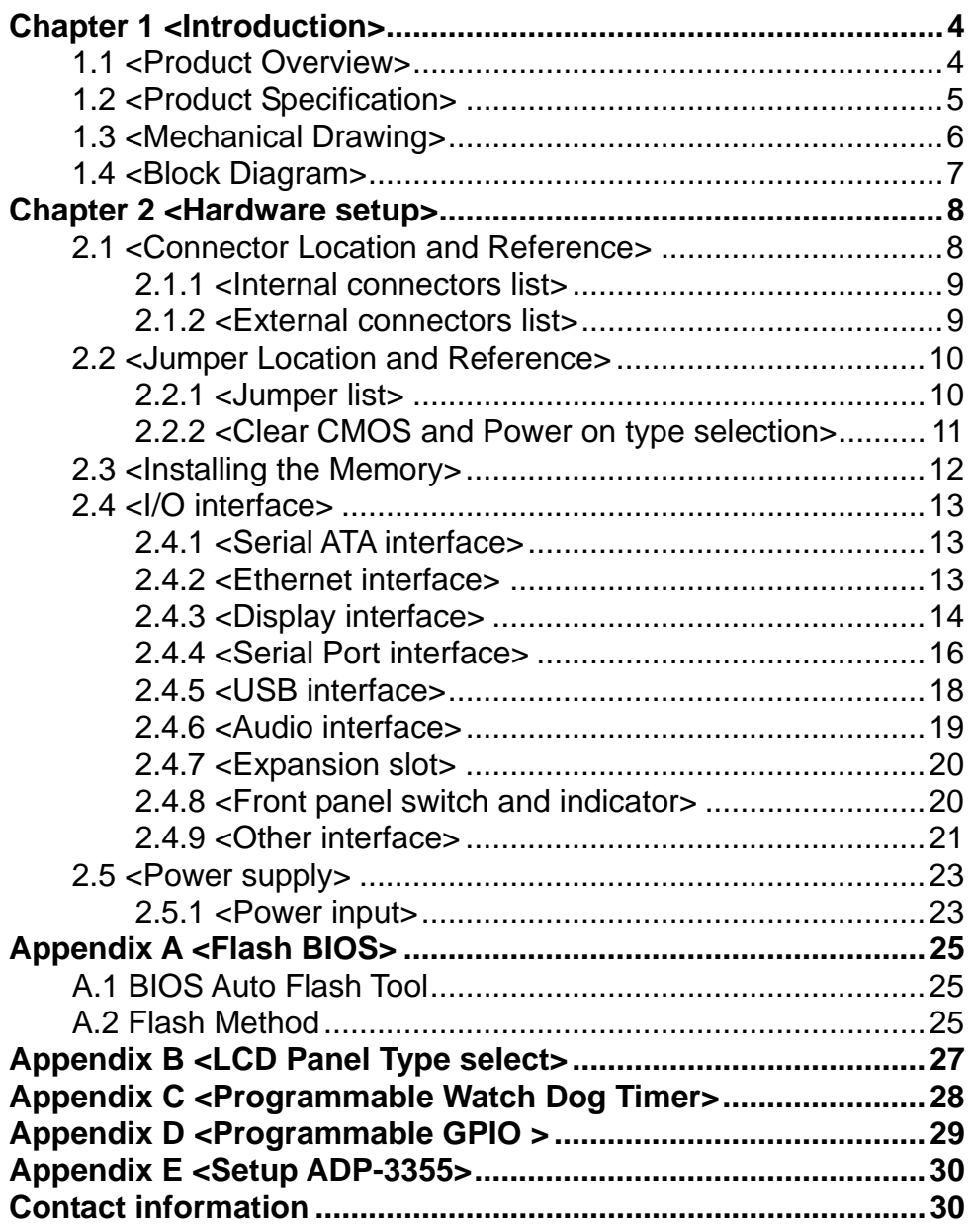

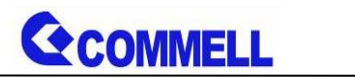

# **Chapter 1 <Introduction>**

# **1.1 <Product Overview>**

**LV-67P** is mini-ITX Motherboard which is design based on Intel® Pentium® Processor N3000 Series Processor(Braswell SoC), delivering outstanding compute, graphical, and media performance while operating in an extended range of thermal conditions. The SoC bases on the Silvermont microarchitecture, utilizing Intel's industry-leading 14nm process technology with 3-D Tri-Gate transistors, which deliver significant improvements in computational performance and energy efficiency.

#### **New features for Intel® Pentium® N3000 Series Processor**

The Intel® Pentium® N3000 Series Processor has a lower TDP 6W, it provides new HD Graphics to support triple display, 4K resolution, maximum memory size is up to 8GB of DDR3L, and more enhanced security that is suitable for a variety of intelligent systems the ideal choice.

#### **All in One multimedia solution**

The board provides high performance onboard graphics, 18/24-bit single/dual channel LVDS interface, DisplayPort, HDMI, and High Definition Audio, to meet the very requirement of the multimedia application.

#### **Flexible Expansion Interface**

The board provides one MiniPCIe and one mSATA.

#### **Braswell remove EHCI, all USB ports are xHCI**

When you install Windows7 with USB device(CDROM, Keyboard, Mouse...), Windows7 can not identify your usb device. You can use SATA CD-ROM and PS/2 to install Windows7. \*PS/2 cable is optional.

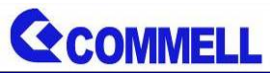

# **1.2 <Product Specification>**

#### System

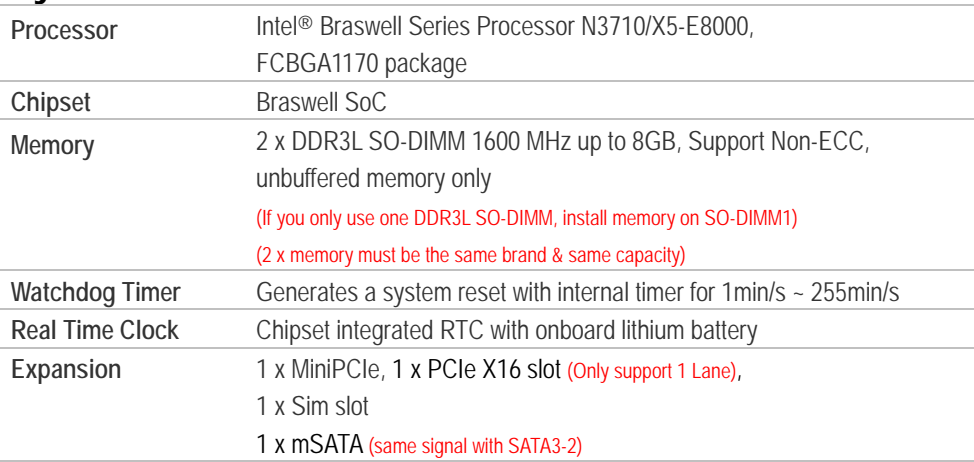

### Graphics

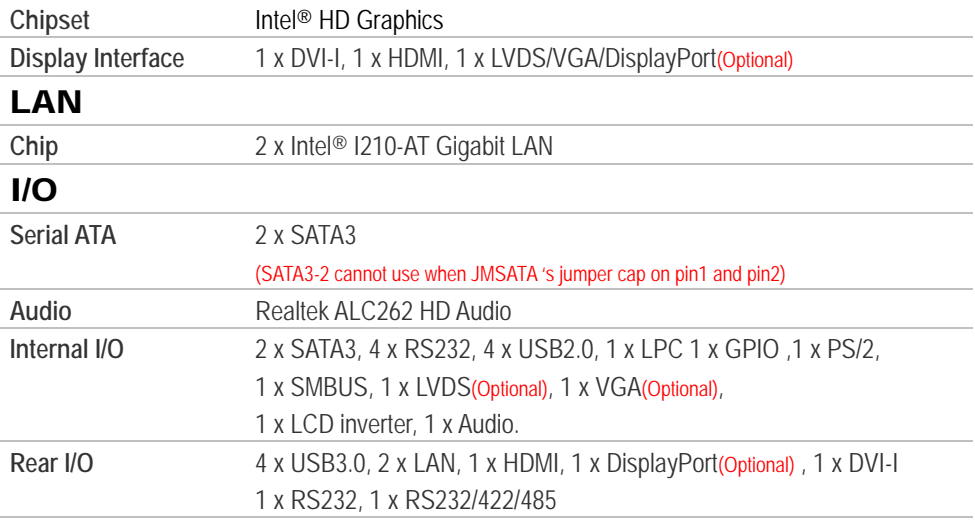

# Mechanical & Environmental

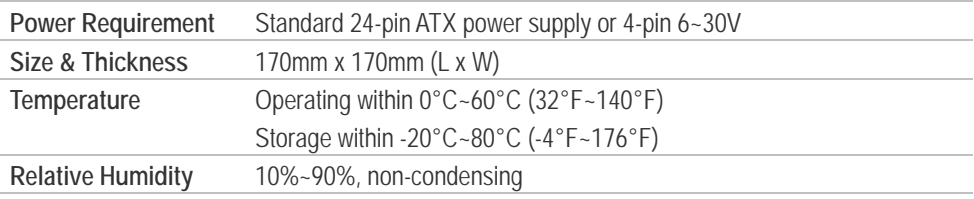

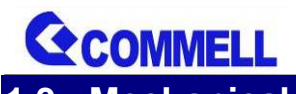

# **1.3 <Mechanical Drawing>**

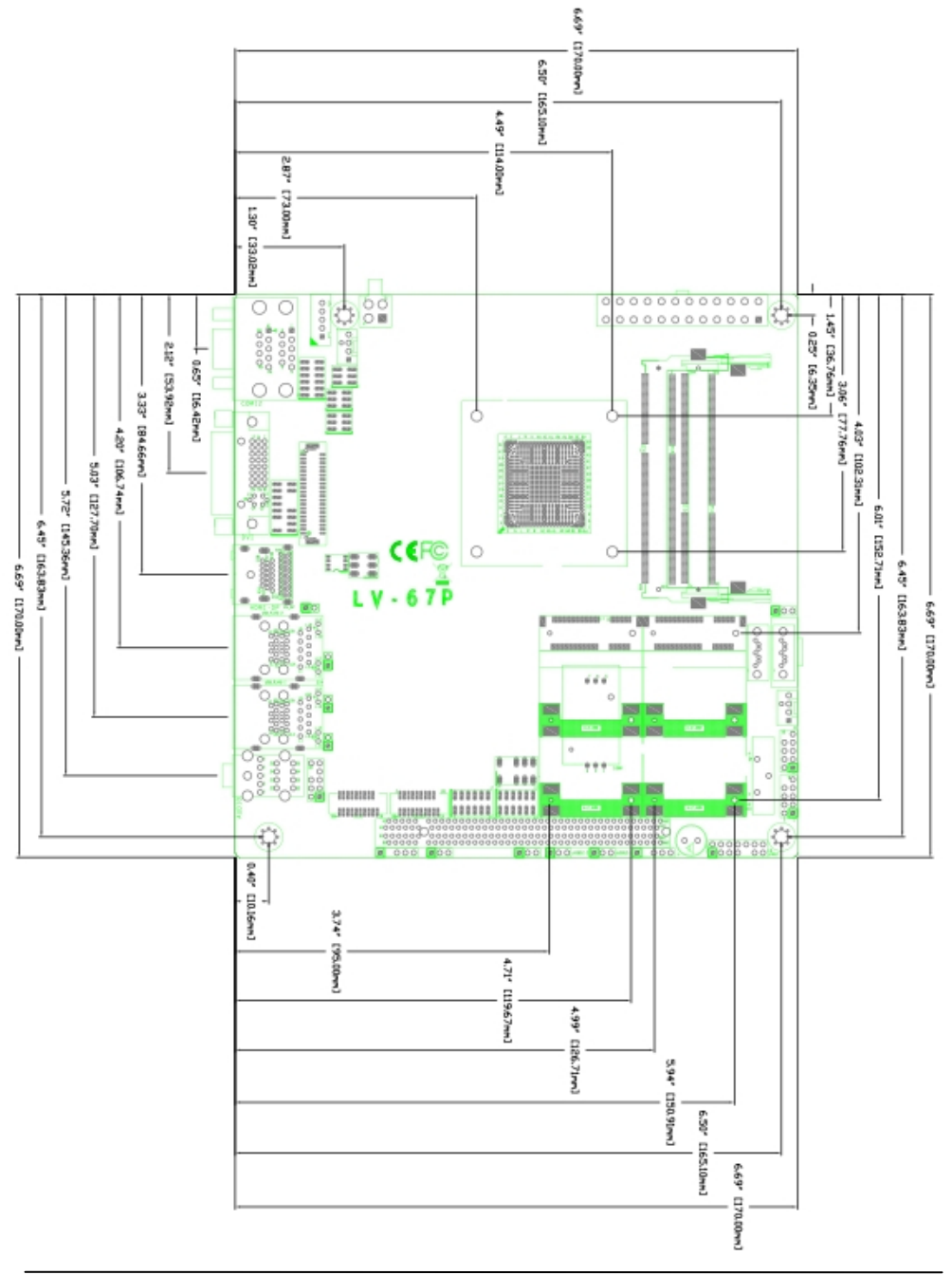

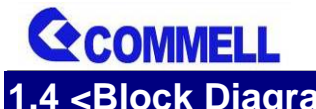

**1.4 <Block Diagram>** 

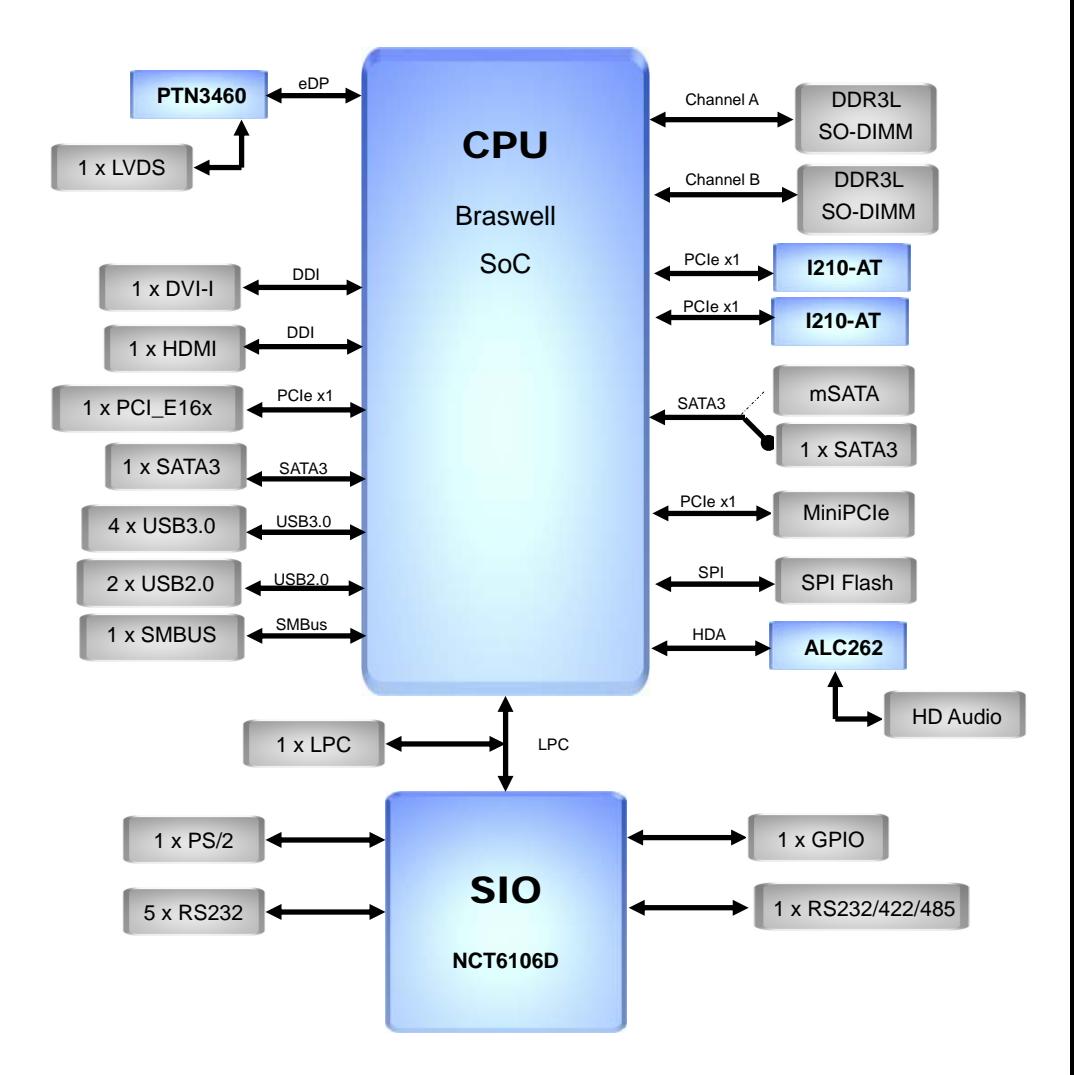

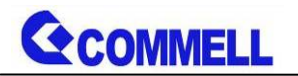

# **Chapter 2 <Hardware setup>**

# **2.1 <Connector Location and Reference>**

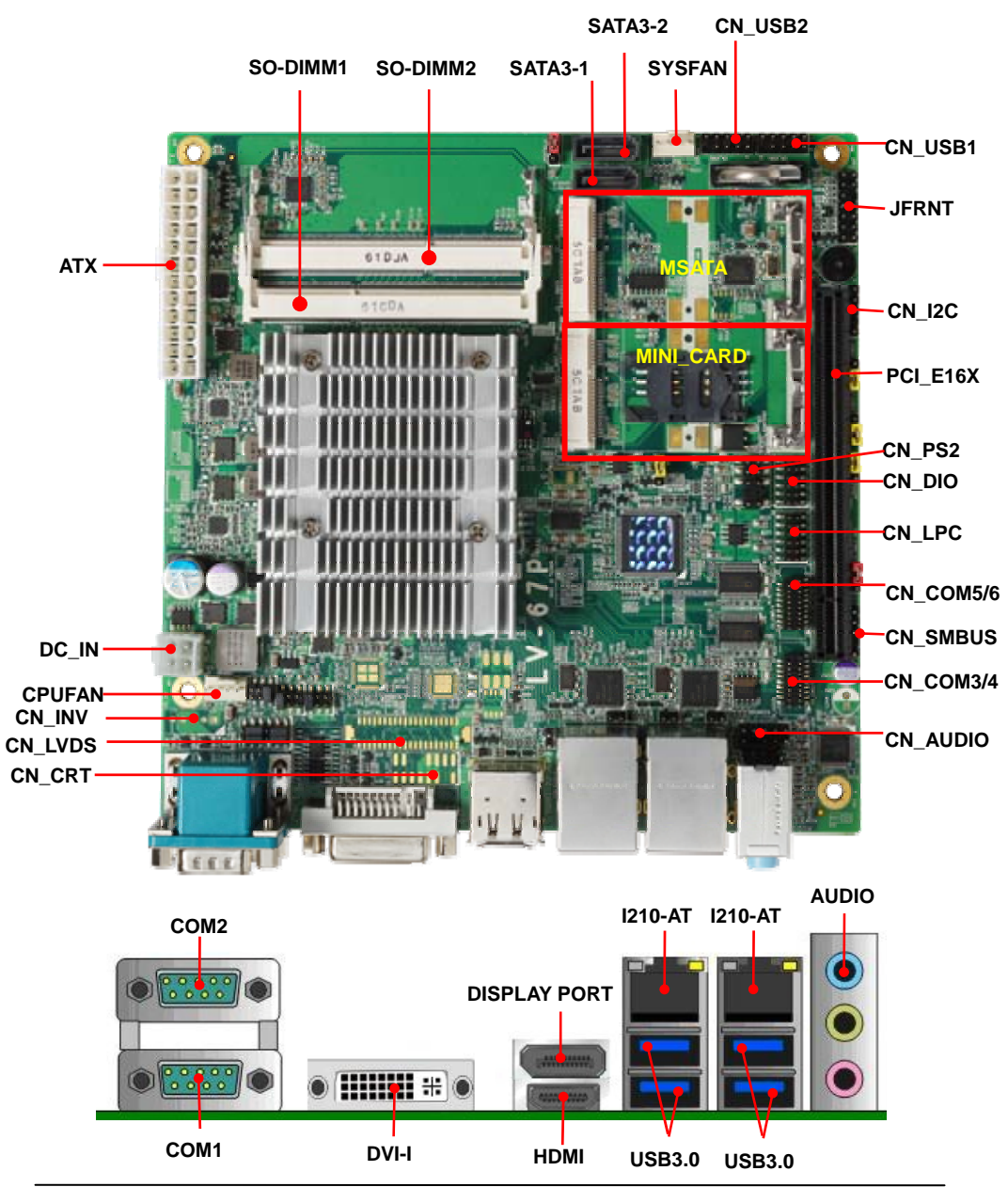

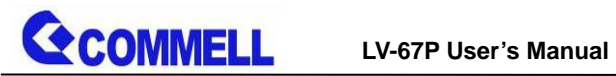

# **2.1.1 <Internal connectors list>**

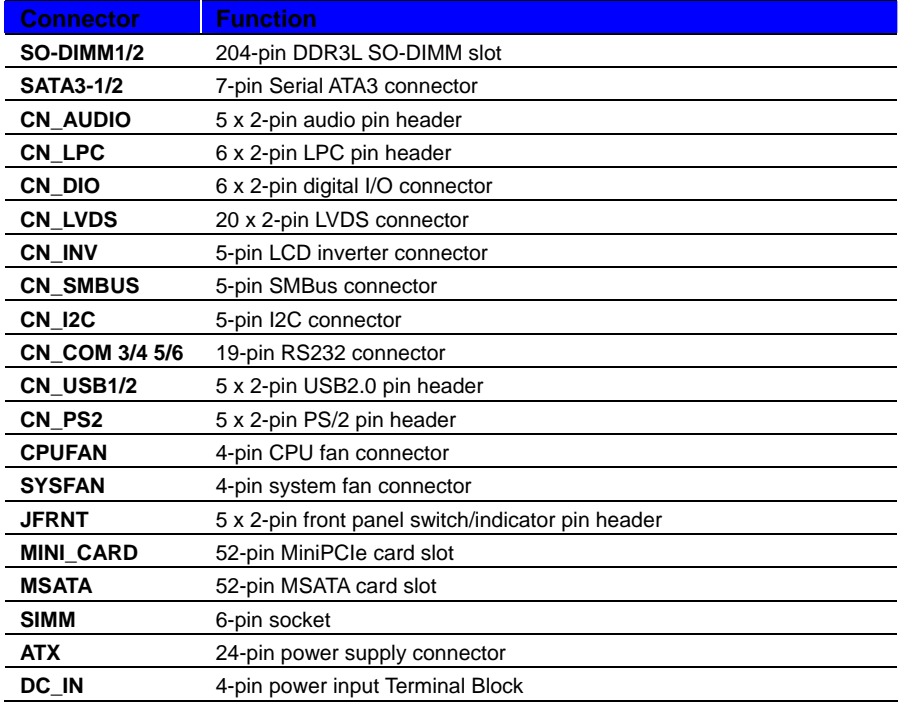

### **2.1.2 <External connectors list>**

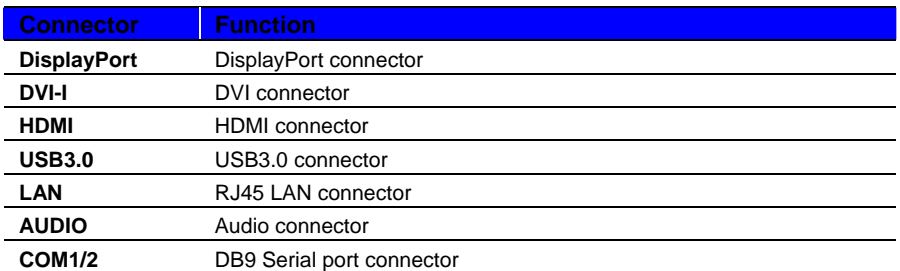

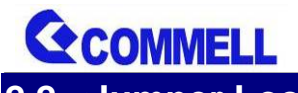

### **2.2 <Jumper Location and Reference>**

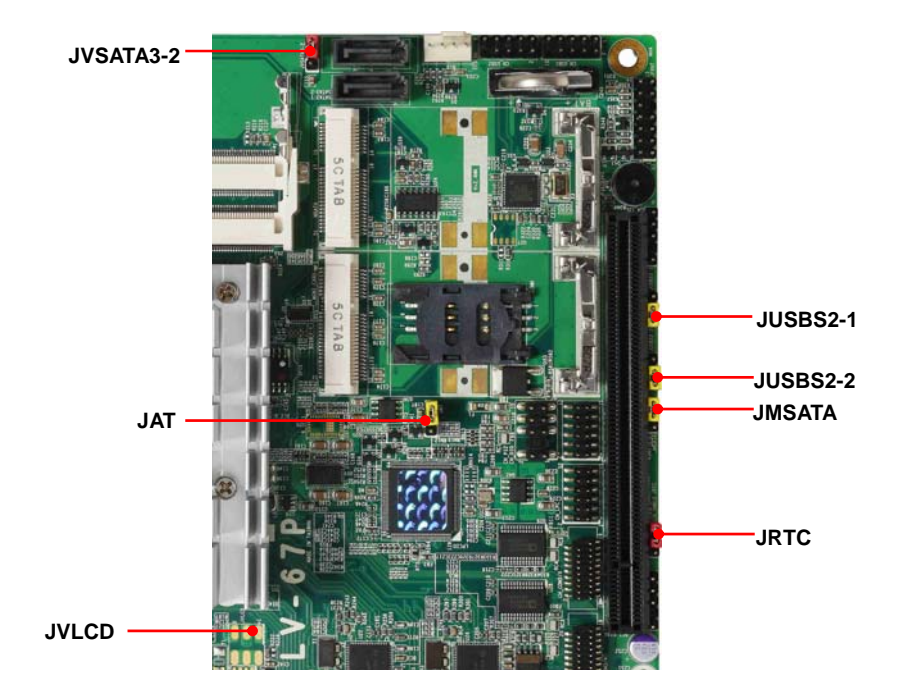

### **2.2.1 <Jumper list>**

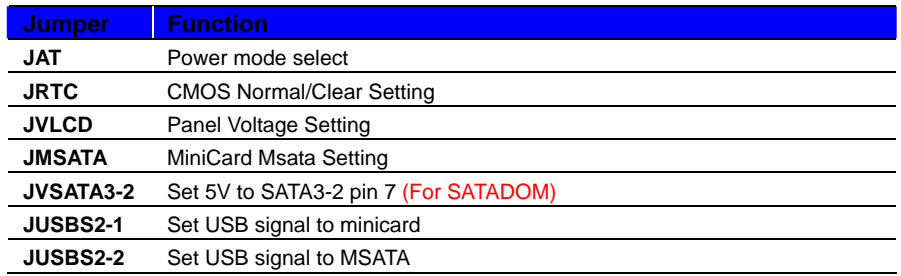

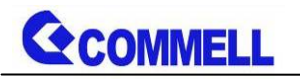

# **2.2.2 <Clear CMOS and Power on type selection>**

#### **JRTC**: Clear CMOS data jumper

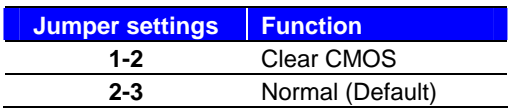

#### **JAT**: AT/ATX mode select jumper

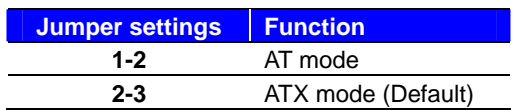

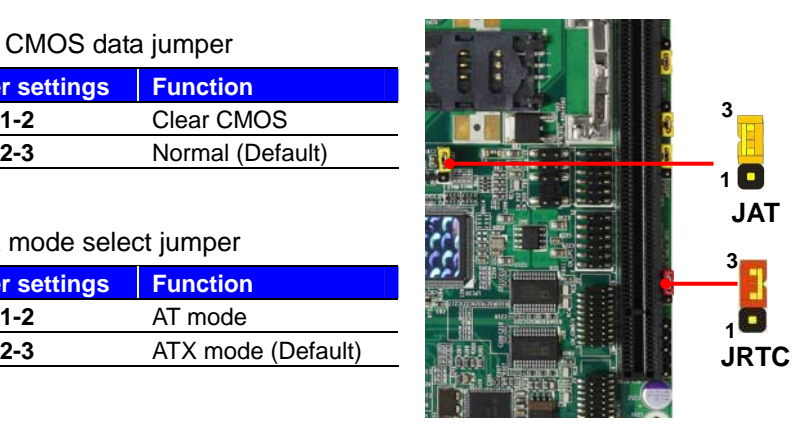

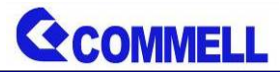

# **2.3 <Installing the Memory>**

**In the process, the board must be powered off.** 

- 1. Put the memory tilt into the slot. Note the Memory notch key aligned slot key.
- 2. Then press down till lock into the mounting notch.

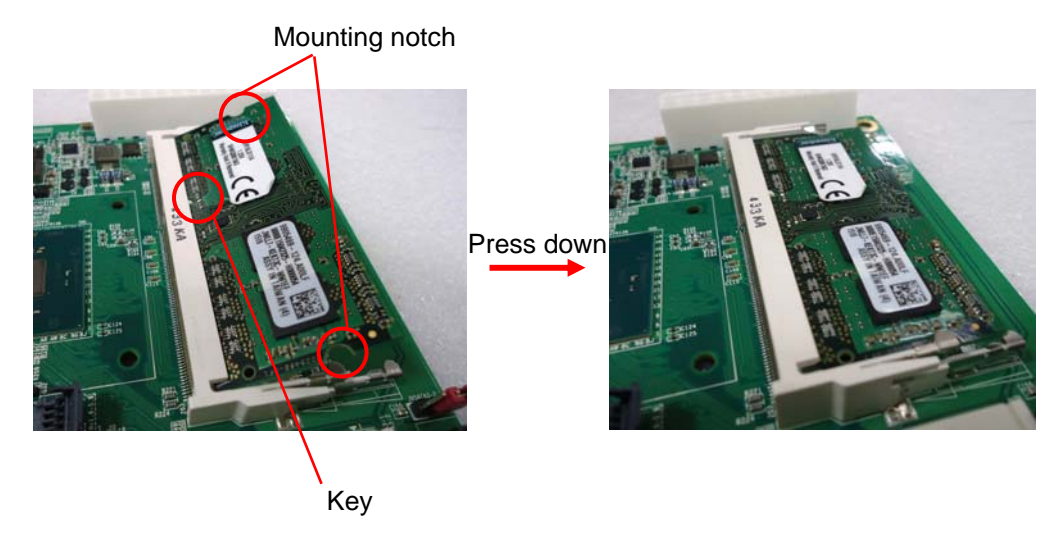

3. To remove the memory, push outward on both sides of the latch.

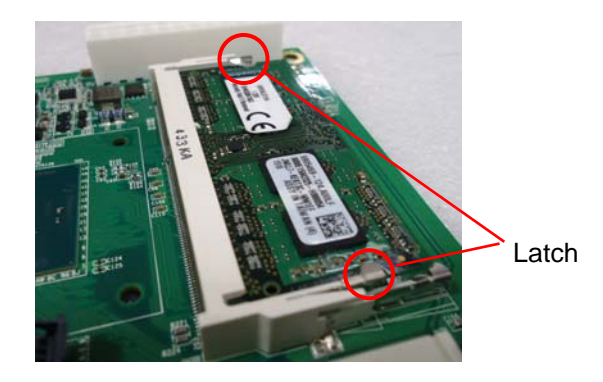

**LV-67P User's Manual**

**2.4 <I/O interface>** 

**SECOMMELL** 

**2.4.1 <Serial ATA interface>**

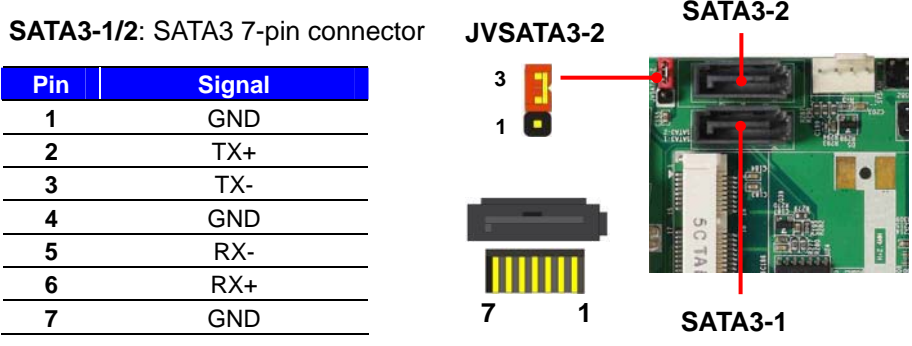

**JVSATA3-2**: SATA3/SATA DOM mode select jumper

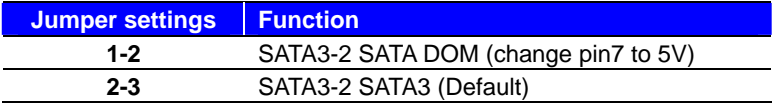

If you use SATA DOM, please check SATA DOM Pin 7. Some device (like Innodisk) require power supply via Pin 7. If not, keep JVSATA3-2 jumper to default setting (2-3).

### **2.4.2 <Ethernet interface>**

The board provide I210-AT Gigabit Ethernet which supports WOL rear I/O.

Find the setting from

Advanced-----> Power Management---> Wake on LAN Enable [Disable] (default)

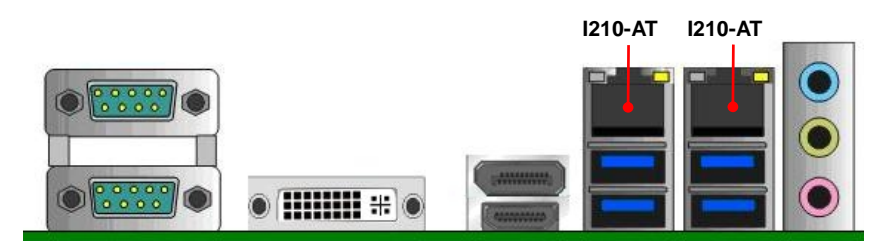

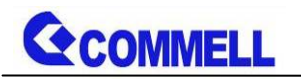

### **2.4.3 <Display interface>**

Based on the Braswell SoC with built-in HD Graphics, the DVI up to **1920x1080@60Hz**, the DisplayPort up to **3840x2160 @ 30Hz**, the HDMI resolution up to **3840x2160 @ 30Hz** and LVDS (PTN3460) up to **1920x1200 @ 60Hz** support 18/24-bit color depth and single/dual channel. About select LCD Panel Type in BIOS, please refer **Appendix B**.The built-in HD Graphics support triple display function with clone mode and extended mode.

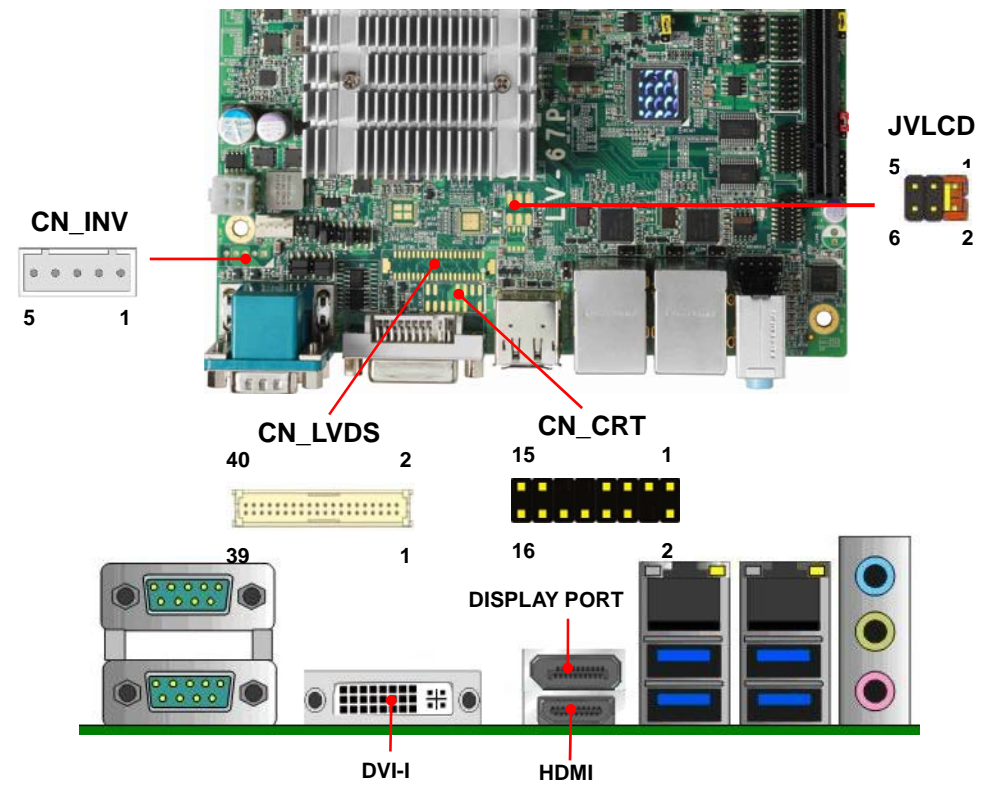

#### **JVLCD**: LVDS panel power select jumper

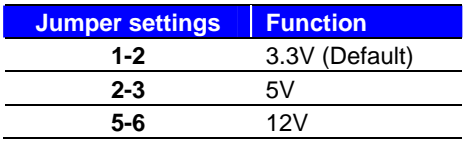

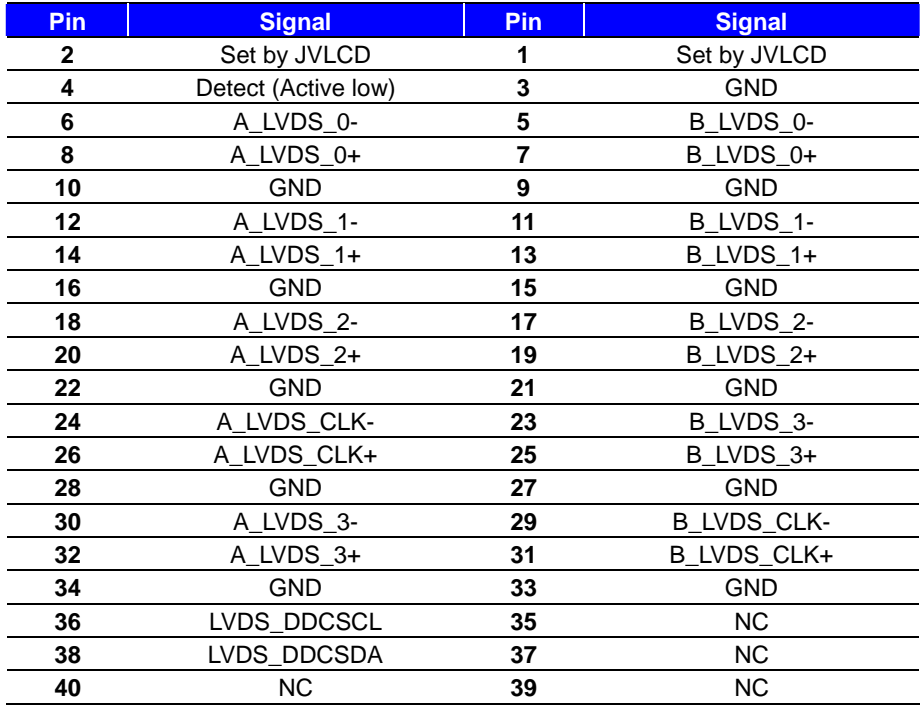

**CN\_LVDS**: LVDS 40-pin connector (Model: HIROSE DF13-40DP-1.25V compatible)

**Note: Pin4 only need to be connected to GND** 

#### **CN\_INV**: LVDS 5-pin Backlight power connector

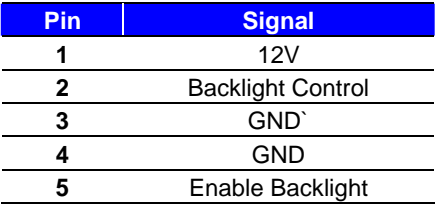

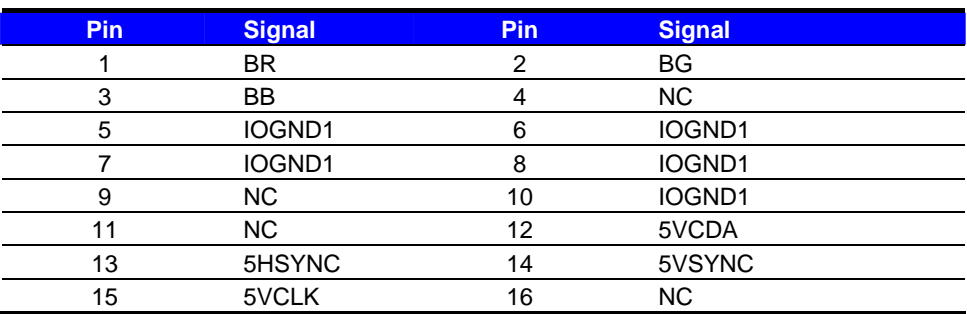

#### **CN\_CRT**: VGA 16-pin connector (Pitch 2.00 mm)

### **2.4.4 <Serial Port interface>**

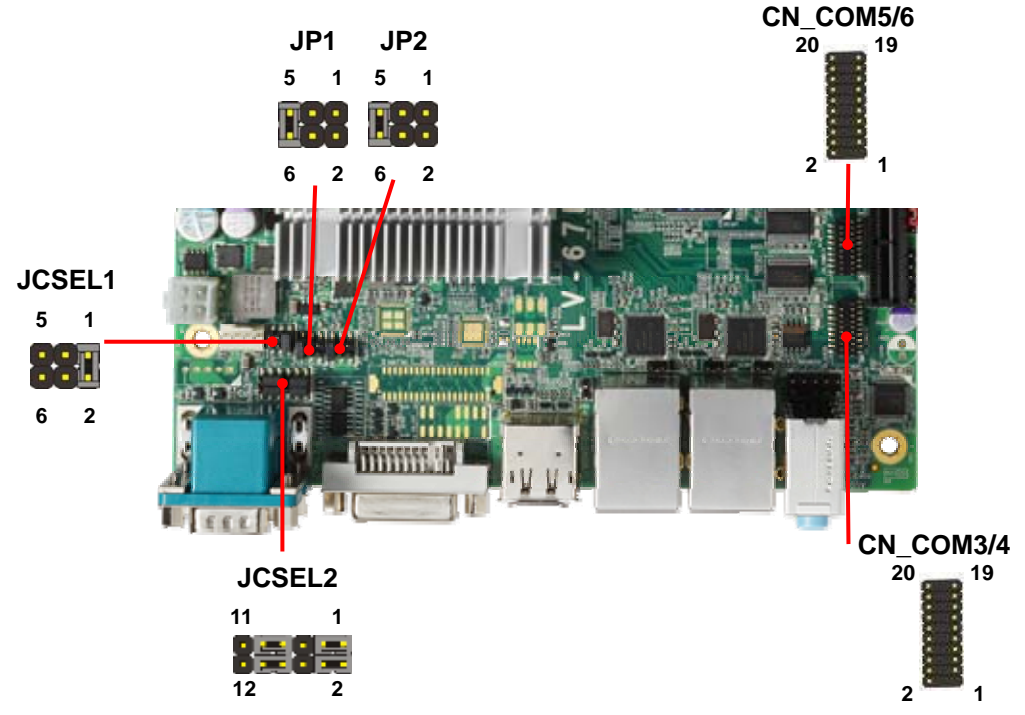

#### **COM1**: RS232 DB9 connector

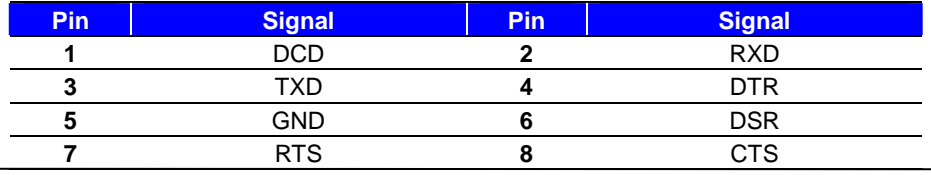

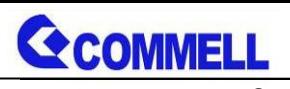

#### **LV-67P User's Manual**

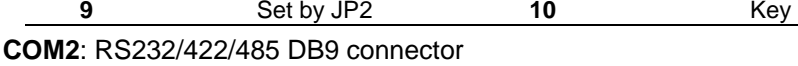

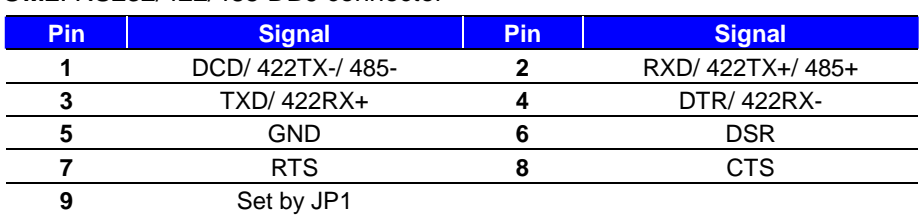

**Note: Use JCSEL1 and JCSEL2 to select communication mode** 

#### **CN\_COM3/4,5/6**: RS232 20-pin header (Pitch 1.27mm x 2.54mm)

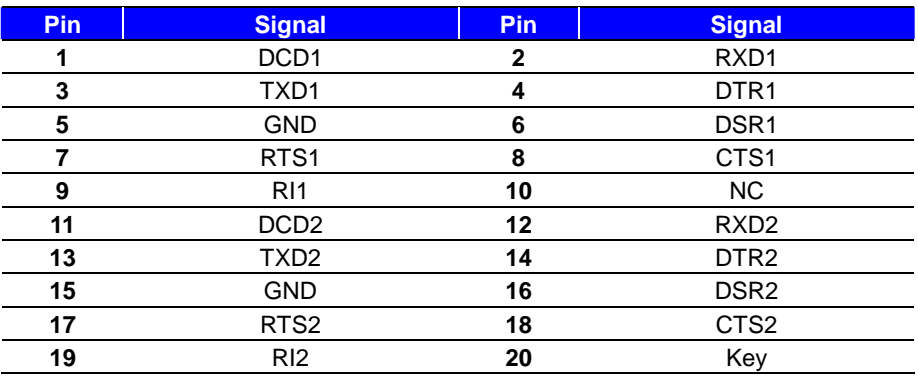

#### **JP1, JP2**: COM1, COM2 pin-9 setting

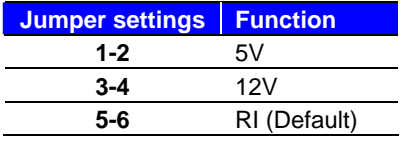

**Effective patterns of connection: 1-2 / 3-4 / 5-6** 

#### **Other may cause damage**

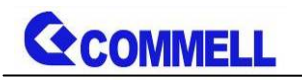

#### **JCSEL1, JCSEL2**: For configure COM2 communication mode

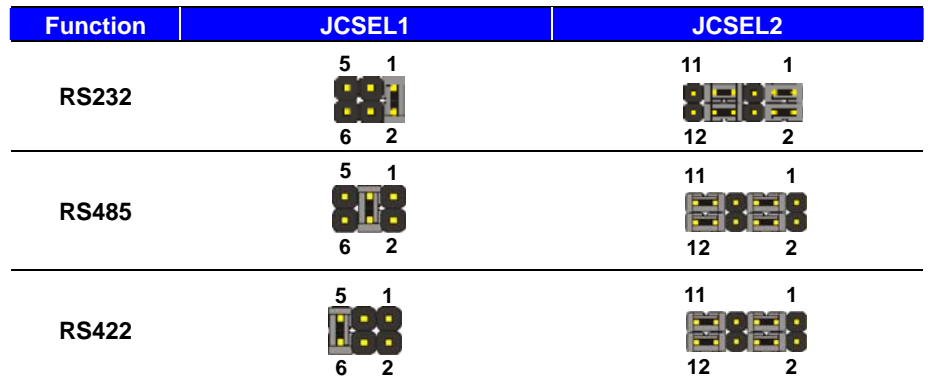

### **2.4.5 <USB interface>**

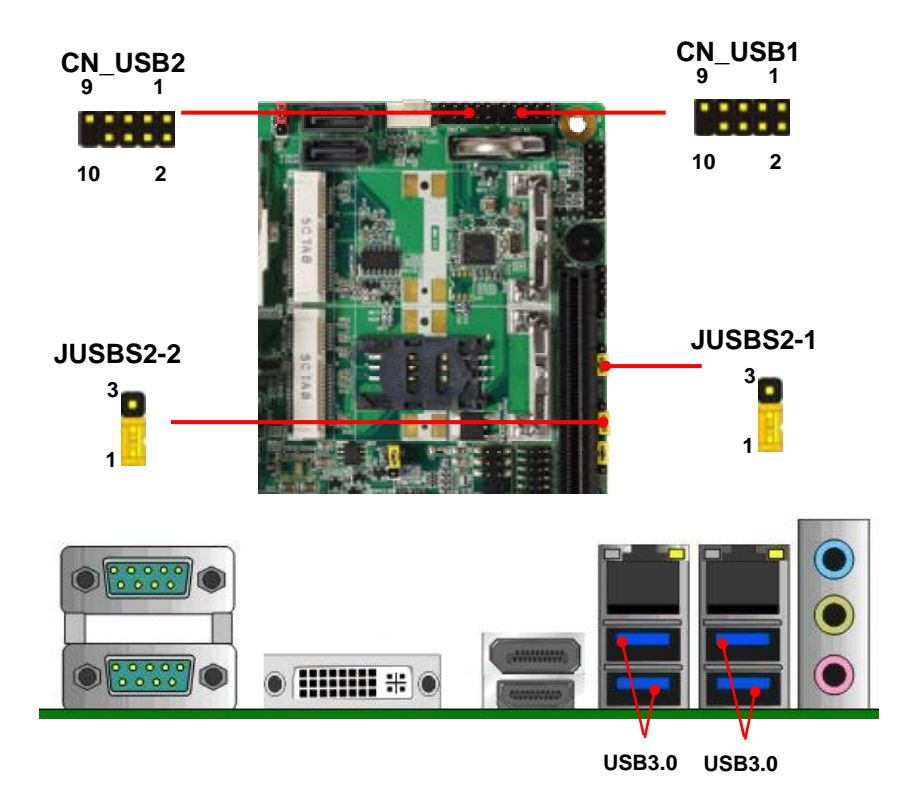

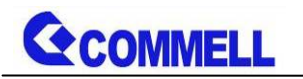

#### **CN\_USB**: Front panel USB2.0 10-pin header (Pitch 2.54mm)

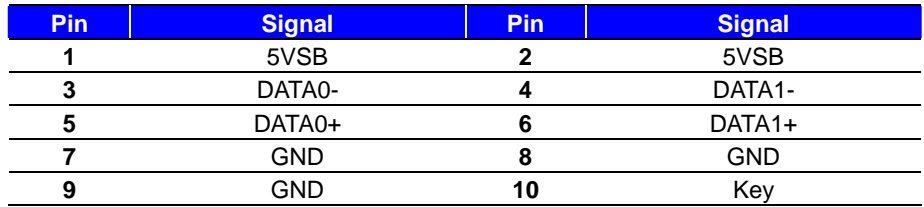

Install USB3.0 Driver If you want to use CN\_USB in Windows7.

#### **JUSBS2-1**: Minicard usb singal setting

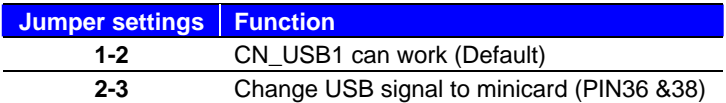

#### **JUSBS2-2**: mSATA usb singal setting

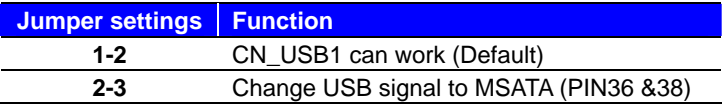

### **2.4.6 <Audio interface>**

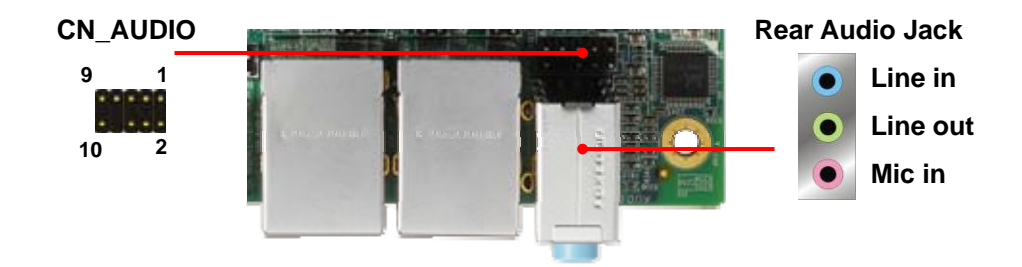

#### **CN\_AUDIO**: Front panel audio 10-pin header (Pitch 2.54mm)

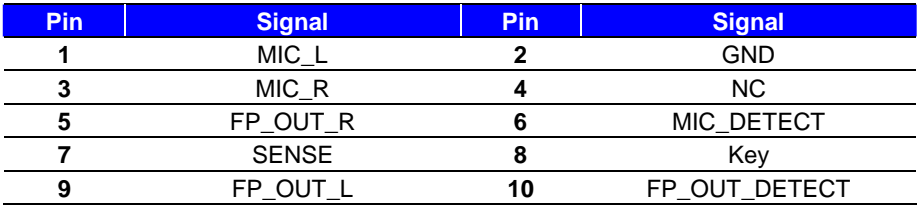

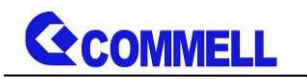

# **2.4.7 <Expansion slot>**

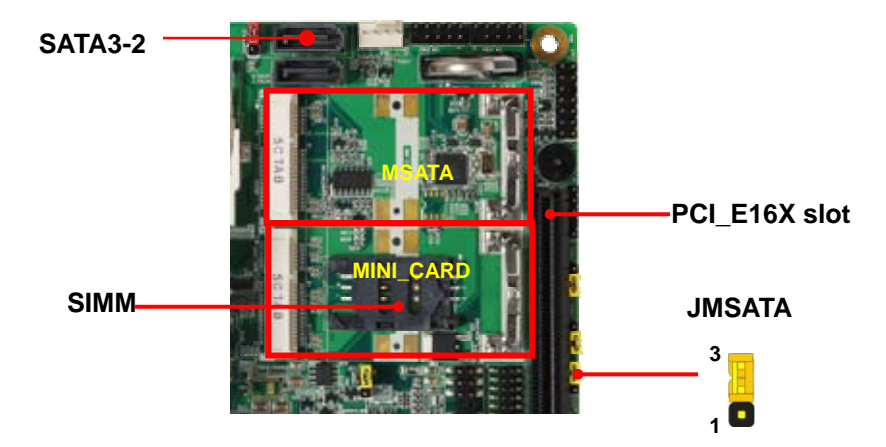

MINI\_CARD connect SIM card with 3G module.

#### **JMSATA**: Setting MSATA to support mSATA

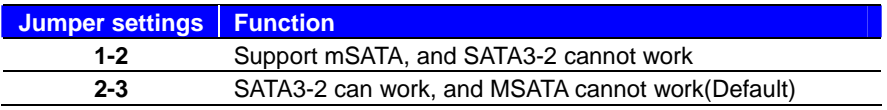

#### **PCI\_E16X slot: 16-lane (×16) links, but run 1x speed**

#### **2.4.8 <Front panel switch and indicator>**

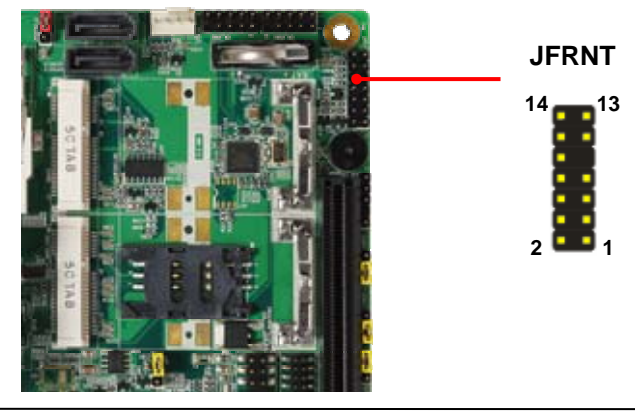

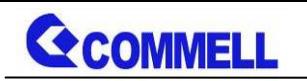

**JFRNT**: Front panel switch and indicator 14-pin header (Pitch 2.54mm)

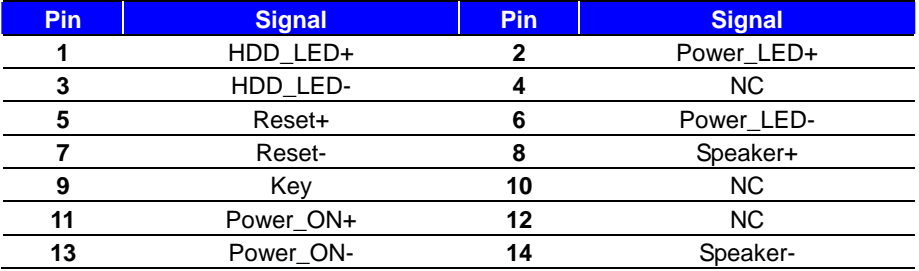

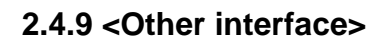

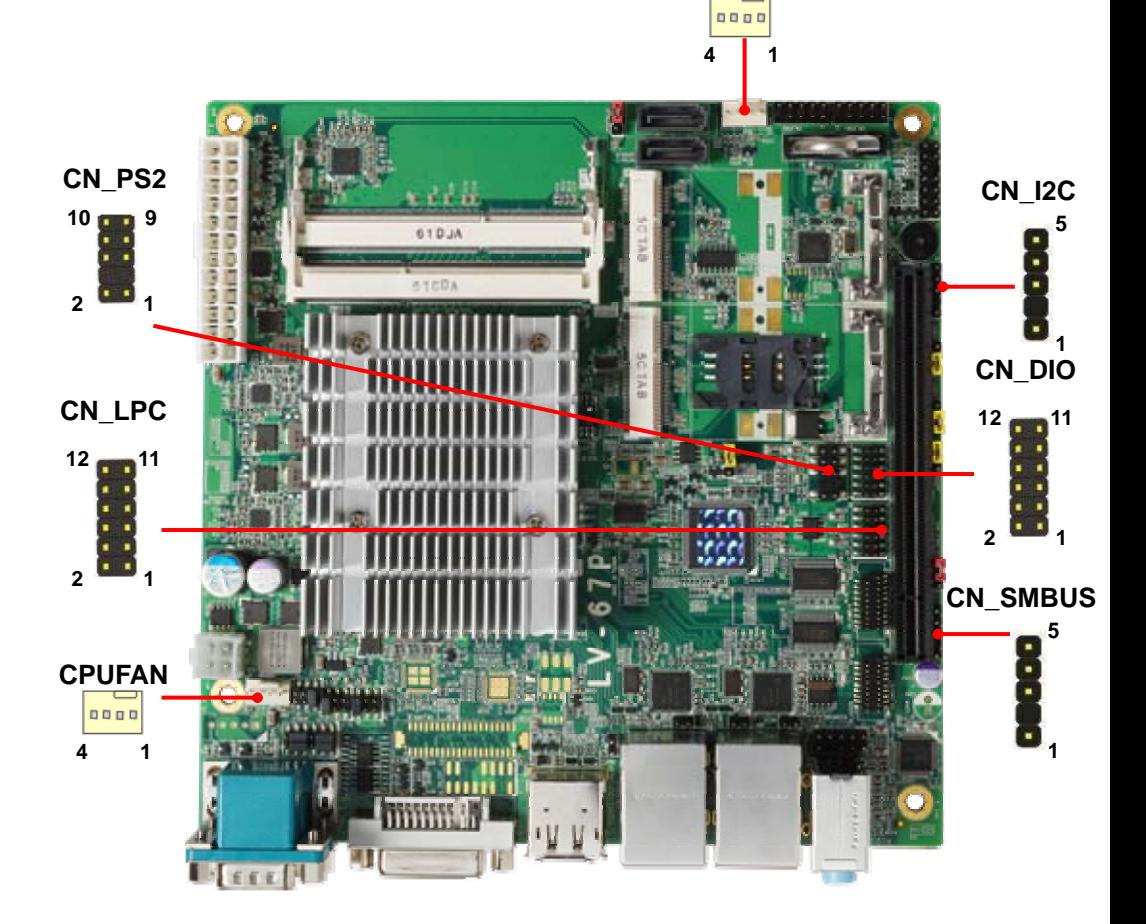

**SYSFAN** 

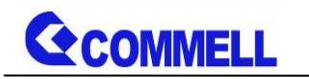

#### **CN\_LPC**: LPC 12-pin header (Pitch 2.00mm)

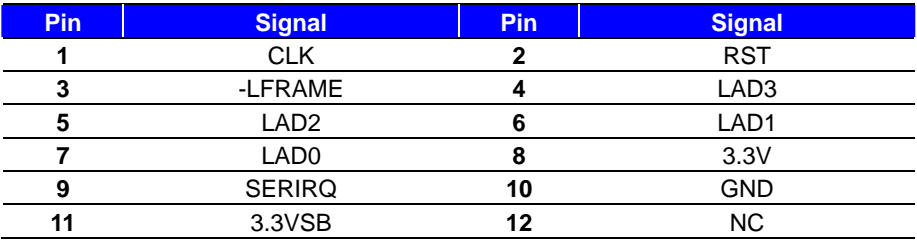

#### **CN\_DIO**: GPIO 12-pin header (Pitch 2.00mm)

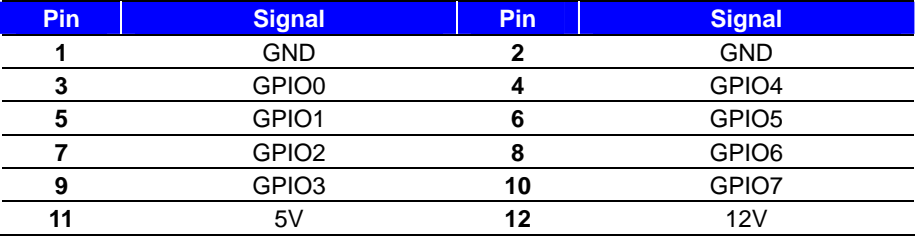

#### **CN\_PS/2**: PS/2 10-pin header (Pitch 2.54mm)

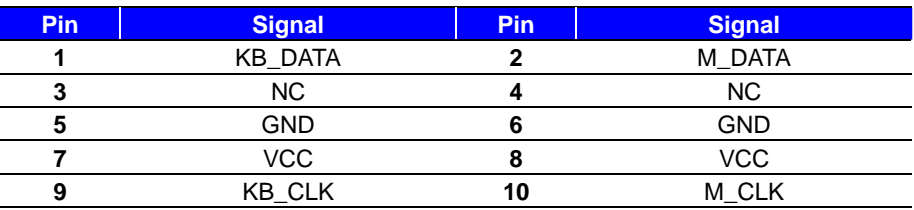

#### **CN\_SMBUS**: SMBus 5-pin connector

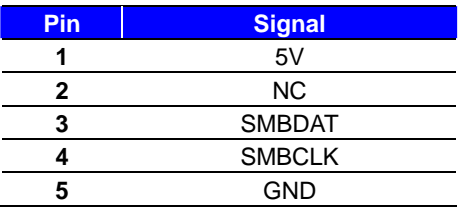

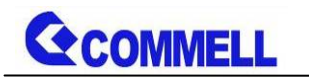

#### **CN\_I2C**: I2C 5-pin connector

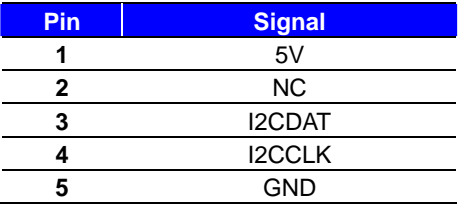

#### **CPUFAN**: CPU cooler fan 4-pin connector

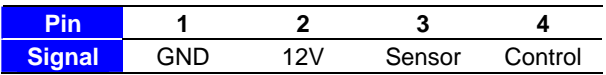

#### **SYSFAN**: System cooler fan 4-pin connector

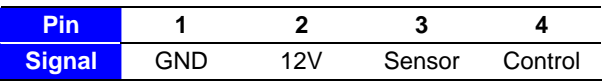

# **2.5 <Power supply>**

#### **2.5.1 <Power input>**

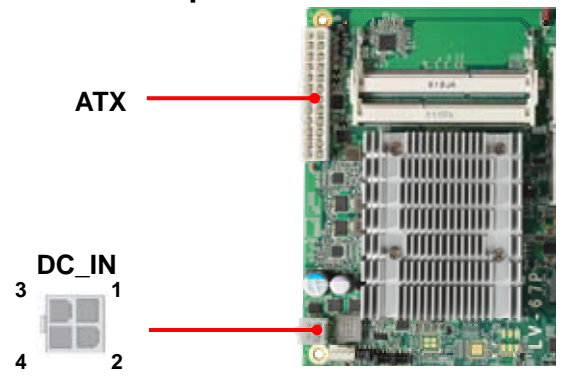

#### **DC\_IN**: 4-pin 6~30V connector

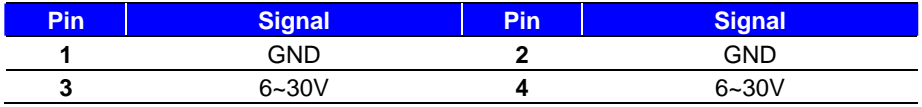

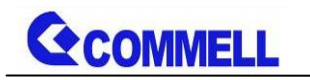

#### **ATX**: main power 24-pin connector

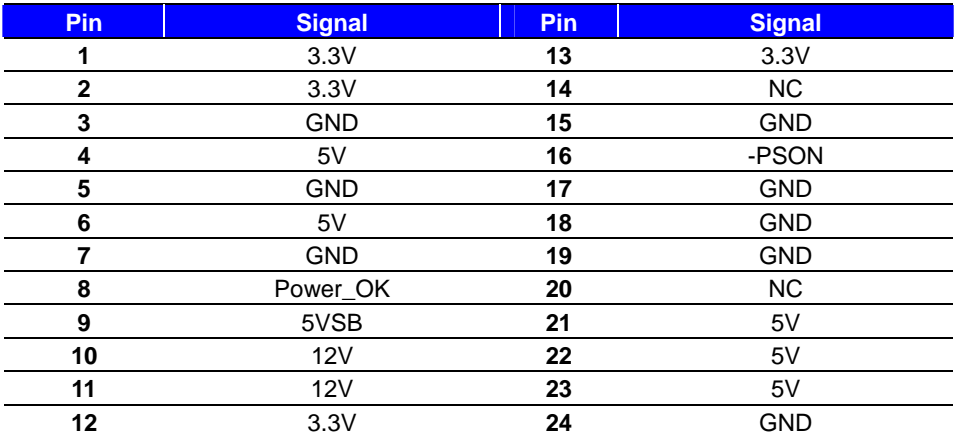

**DC\_IN and ATX can't use at the same time** 

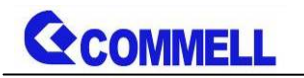

# **Appendix A <Flash BIOS>**

### **A.1 BIOS Auto Flash Tool**

The board is based on Phoenix BIOS and can be updated easily by the BIOS auto flash tool. You can download the tool online at the address below:

**http://www.phoenix.com LV-67P Reflash tool**

### **A.2 Flash Method**

- 1.Extract the zip file(re-flash tool and BIOS file) to root of the USB flash drive.
- 2.Insert your USB flash drive in USB port of the board and power on the system.
- 3. Boot to EFI-Shell mode (**UEFI Boot Enable, Legacy Boot Disable**)

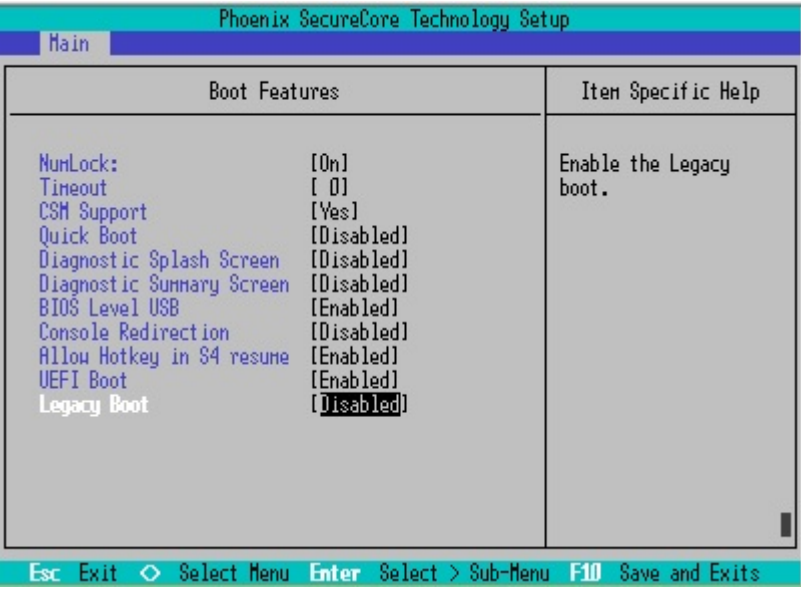

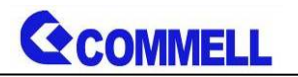

then input the **"fs0:"** command to switch to the root of the USB flash drive.

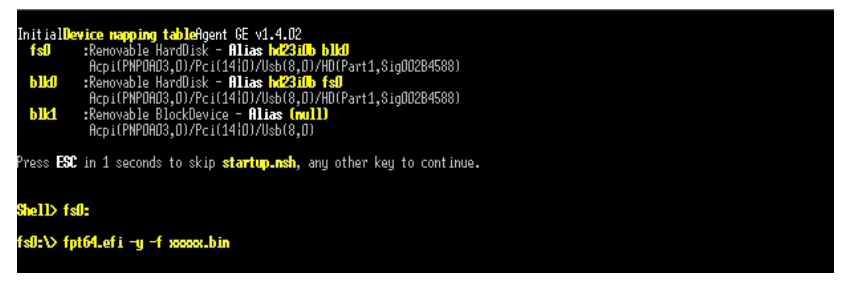

- 4. Type the " **fpt64.efi -y -f xxxxx.bin**" command to start flash BIOS processes. ( xxx.bin means the BIOS file that you want to update)
- 5. When it finished all update processes, restart the system.

Any question about the BIOS re-flash please contact your distributors or visit the web-site at below:

http://www.commell.com.tw/contact/contact\_info.htm

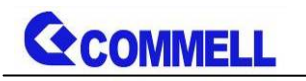

# **Appendix B <LCD Panel Type select>**

According your panel, it need to select the correct resolution in the BIOS. If there is

no fit your panel type, please feedback for us to make OEM modol.

Find the setting from

Advanced-----> Uncore Configuration----->LCD Panel Type

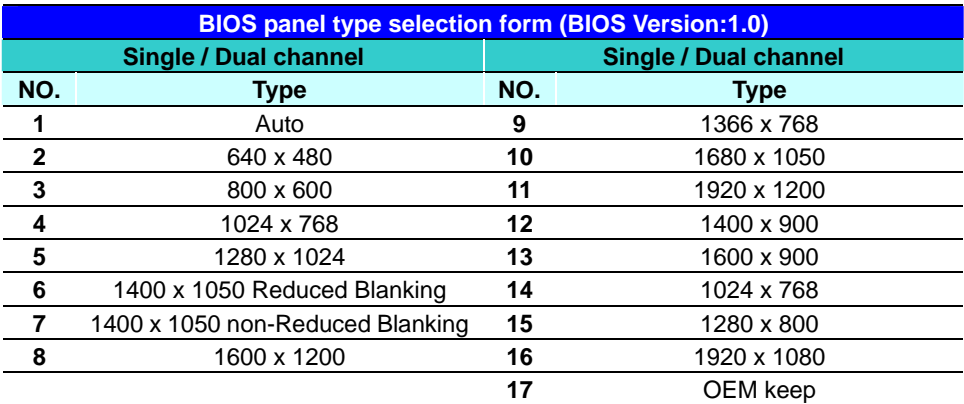

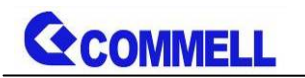

# **Appendix C <Programmable Watch Dog Timer>**

#### **Timeout value range**

1 to 255 Minute and Second

#### **Program sample**

Watchdog timer setup as system reset with 5 second of timeout

- -o 4E 87 ;enter configuration
- -o 4E 87
- -o 4E 07
- -o 4F 08 ;select Logical Device
- -o 4E 30
- -o 4F 01 ; activate WDTO# function
- -o 4E F0
- -o 4F 00 ;set "00" is second mode, set "08" is minute mode
- -o 4E F1
- -o 4F 05 ;00h: Timeout Disable
	- ;01h: Timeout occurs after 1 minute only
	- ;02h: Timeout occurs after 2 second/minute
	- ;03h: Timeout occurs after 3 second/minute
	- ;FFh: Timeout occurs after 255 second/minute
	- (The deviation is approx 1 second.)

FFh: Timeout occurs after 255 second/minute<br>(The deviation is approx 1 second.)<br>For further information, please refer to Nuvoton NCT6106D datasheet

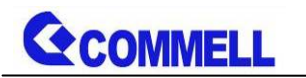

# **Appendix D <Programmable GPIO >**

The GPIO' can be programmed with the MS-DOS debug program using simple IN/OUT commands.

The DC characteristics please refer to GPIO paragraph (Page20).

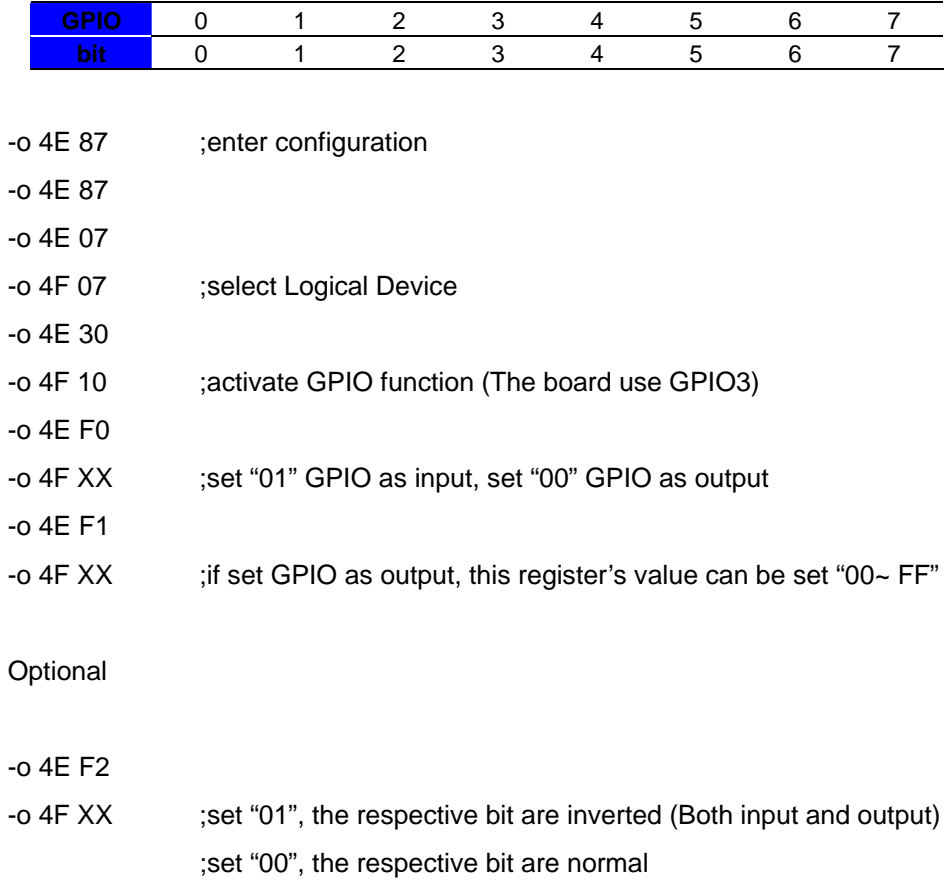

For further information, please refer to Nuvoton NCT6106D datasheet

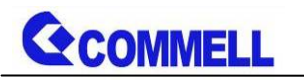

# **Appendix E <Setup ADP-3355>**

LV-67PET and LV-67PNT has a VGA, it's no need install extra driver.Here is ADP-3355 Setup manual **Link**

# **Contact information**

Any advice or comment about our products and service, or anything we can help you please don't hesitate to contact with us. We will do our best to support you for your products, projects and business.

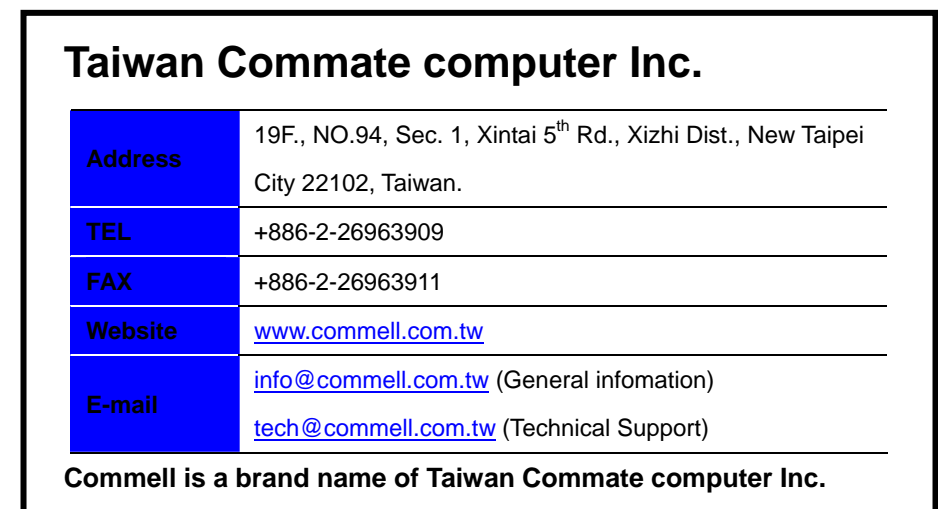